# **Solicitação de Cadastro de Material - Requisitor**

**Ajuda > SIPAC - Requisições > Catálogo de Materiais**

<http://ajuda.ufgd.edu.br/artigo/473>

Esta funcionalidade permite que o usuário realize uma busca por materiais e os solicite conforme desejado.

Para realizar a operação, acesse o **SIPAC Módulos Portal Administrativo Requisições Material/Serviço Catálogo Solicitar Cadastro**.

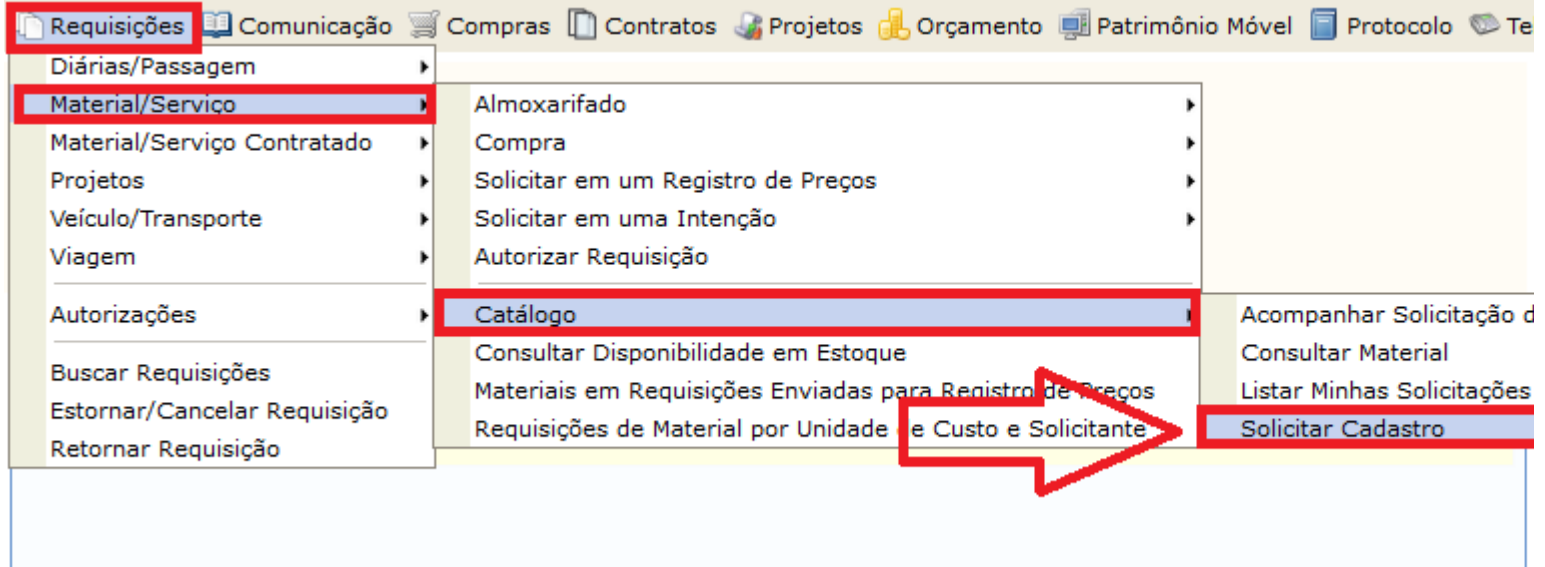

A seguinte página será exibida:

Antes de solicitar o cadastro é preciso realizar uma busca pelo material desejado. Se não for encontrado na lista, clique em Solicitar Cadastro de Material.

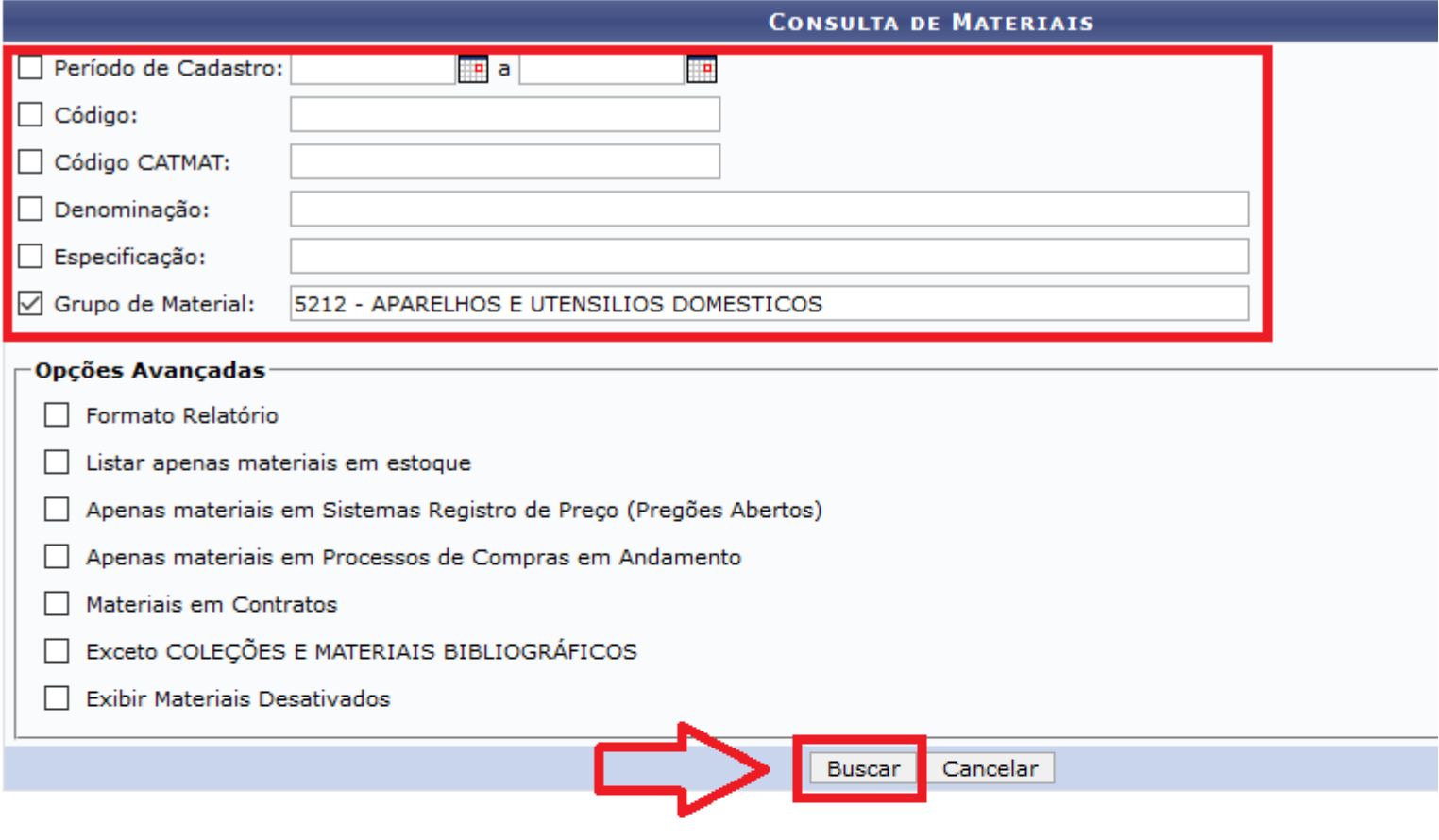

 $\mathbb{Q}$ : Visualizar Material  $\;$ : Requisitar Novo Registro de Preços Solicitar ao Almox Solicitar Empenho (Registro de Preços) do Material (a): Presente em um Almoxarifado  $\bullet$ : Presente em O: Presente em um Processo de Compra Bloqueado O: Presente em um Processo de Comp

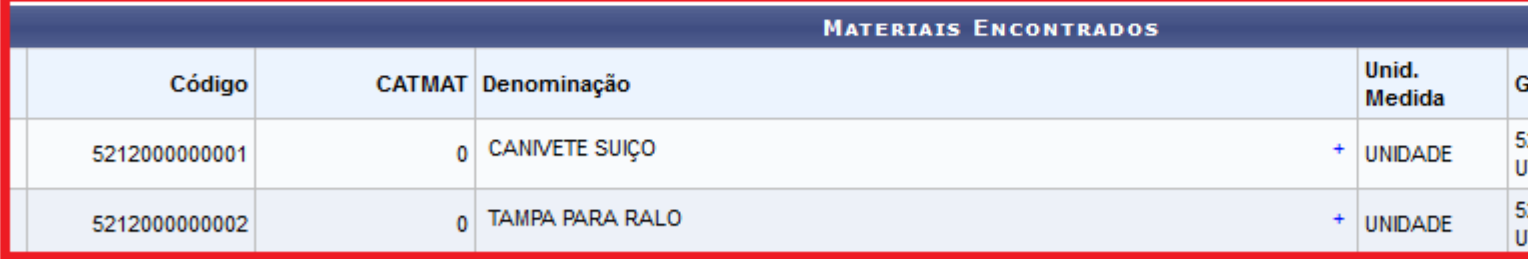

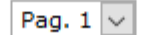

2 Registro(s) Encontrado(s)

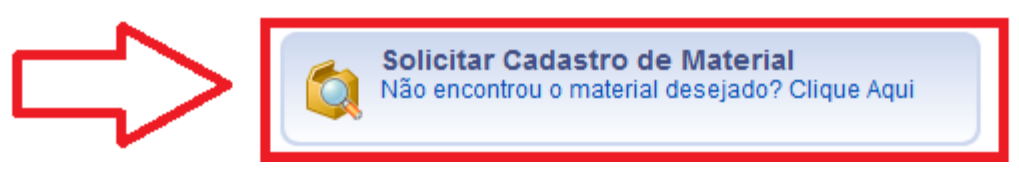

Deve escolher entre os tipos de Material que será solicitado. Se é Permanente ou de Consumo.

#### PORTAL ADMINISTRATIVO > ESCOLHA DO TIPO DO MATERIAL

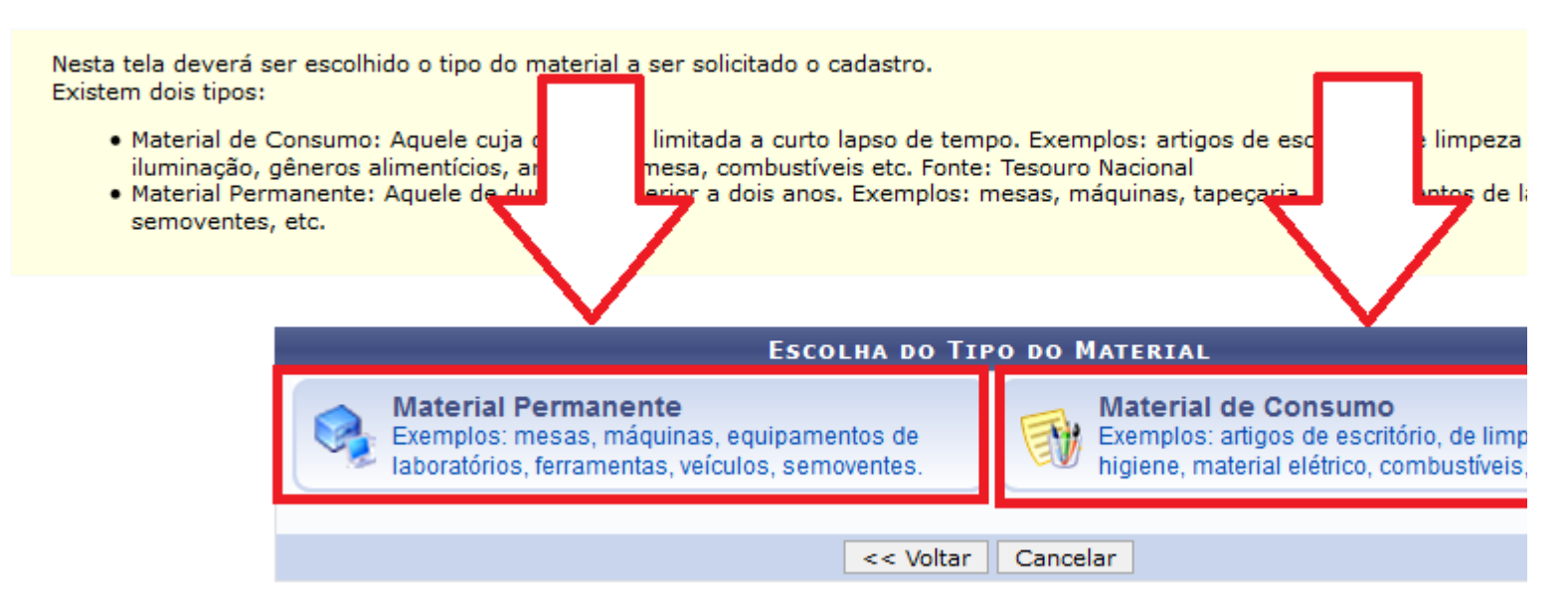

Na próxima tela deve ser selecionado o grupo a que pertence o material solicitado.

#### **PORTAL ADMINISTRATIVO > SELECIONAR GRUPO DE MATERIAL**

Um Grupo de Material é uma nomenclatura utilizada para definir um conjunto de materiais que possuem as mesmas característica usabilidade e serventia.

**C:** Selecionar Grupo de Material

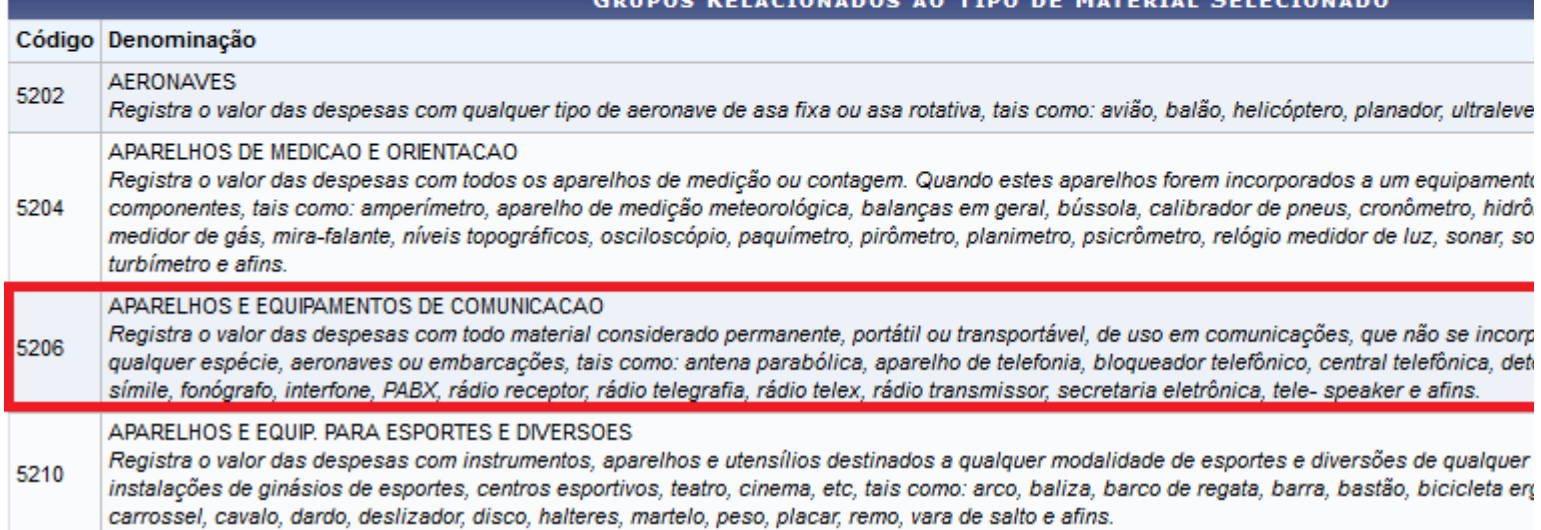

Deve ser preenchido os campos obrigatórios com a maior quantidade de informação possível. Pode ser anexado uma imagem do material e um orçamento. Para finalizar clique em Solicitar Cadastro.

# PORTAL ADMINISTRATIVO > SOLICITAÇÃO DO CADASTRO DE MATERIAL

Um Grupo de Material é uma nomenclatura utilizada para definir um conjunto de materiais que possuem as mesmas característica usabilidade e serventia.

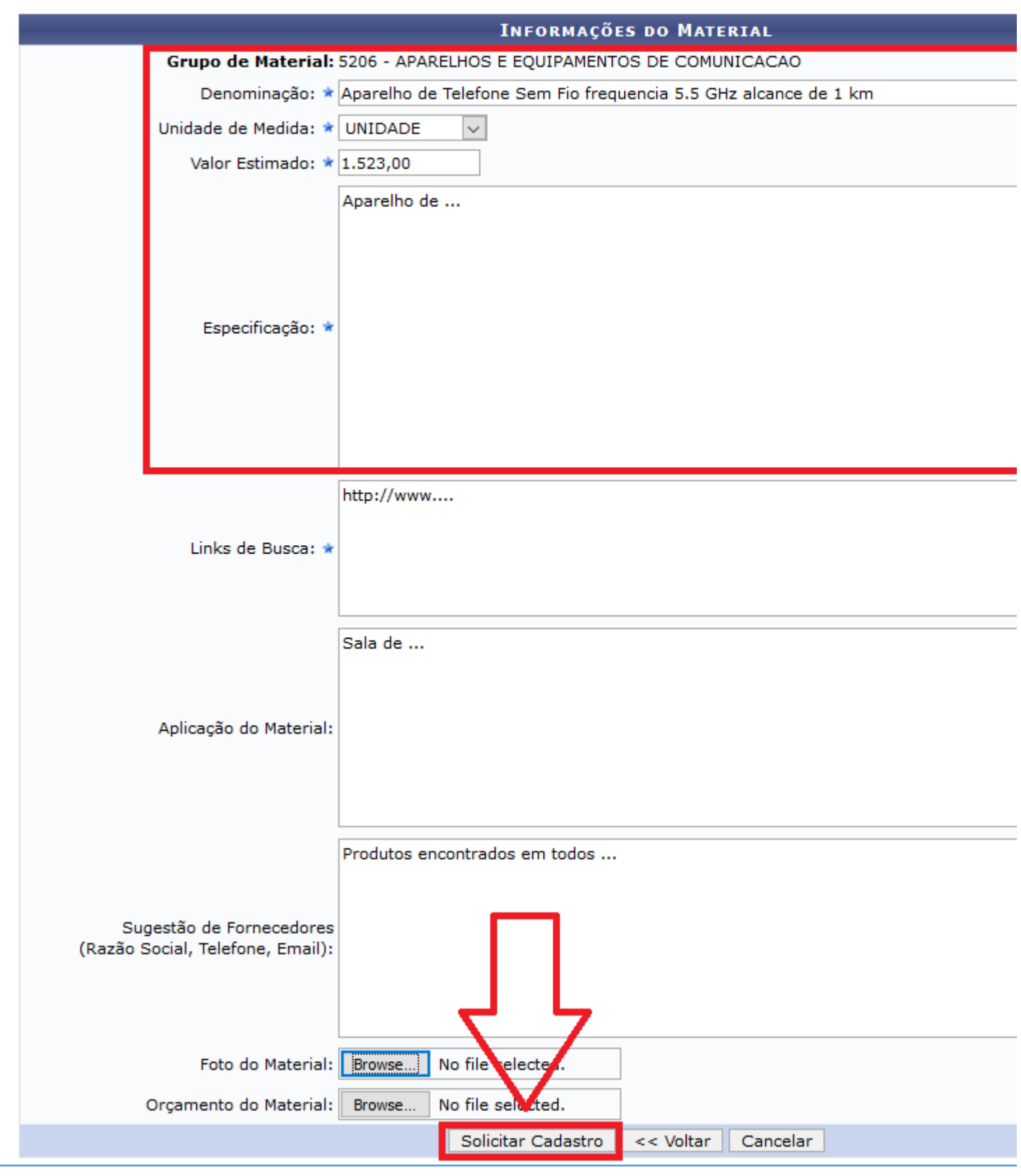

Pronto. Na tela final podemos verificar os dados informados na solicitação.

### PORTAL ADMINISTRATIVO > COMPROVANTE DE SOLICITAÇÃO DO CADASTRO DE MATERIAL

Um Grupo de Material é uma nomenclatura utilizada para definir um conjunto de materiais que possuem as mesmas característica usabilidade e serventia.

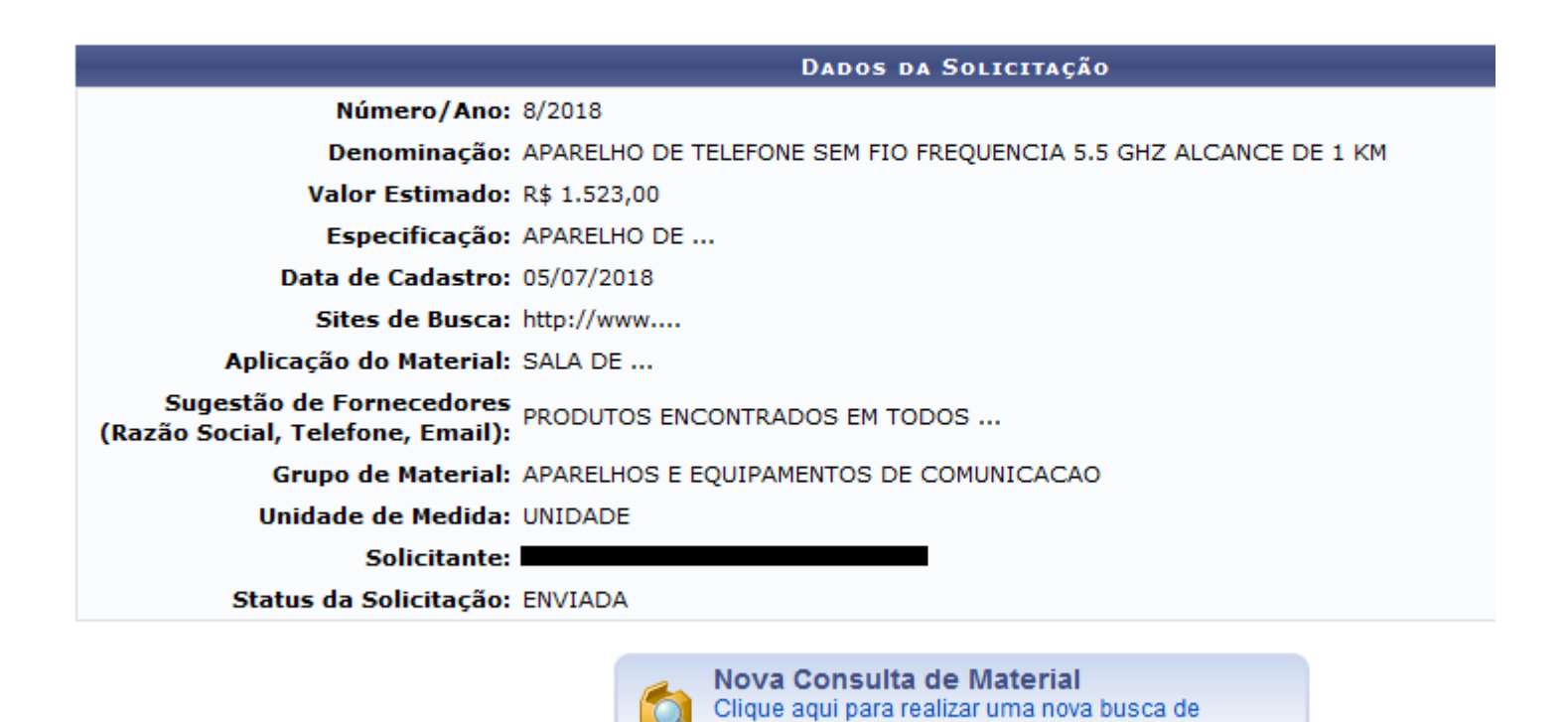

material

# **Leia também:**

- Listar/Excluir Solicitações de Cadastro de Material Requisitor (<http://ajuda.ufgd.edu.br/artigo/480>)  $\bullet$
- $\bullet$ Corrigir Solicitação de Cadastro que foi Retornada - Requisitor ([http://ajuda.ufgd.edu.br/artigo/481\)](http://ajuda.ufgd.edu.br/artigo/481)